## asi-Exception

**Katego** 

02.05.2024 01:02:29

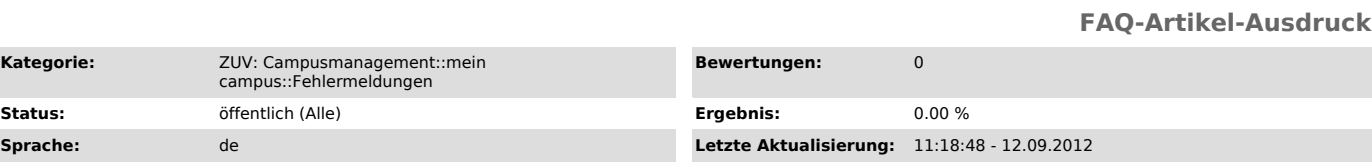

*Symptom (öffentlich)*

## *Problem (öffentlich)*

Bei der Nutzung des "mein campus" Portales kann es in manchen Fällen dazu kommen, dass Ihnen eine Fehlermeldung angezeigt wird, die den Wortlaut "asi-Exception" enthält.

*Lösung (öffentlich)*

Bitte melden Sie sich vom Online-Portal "mein campus" ab und leeren Sie den Cache Ihres Browsers (z.B. Firefox oder Internet Explorer).

In Firefox müssen Sie dafür unter Extras auf "Private Daten löschen" klicken.

Im Internet Explorer gehen Sie unter Extras auf Internetoptionen, wählen dort unter der Registerkarte Allgemein im Bereich Browserverlauf den Button "Löschen...".